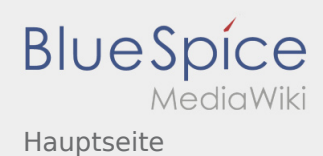

## Inhaltsverzeichnis

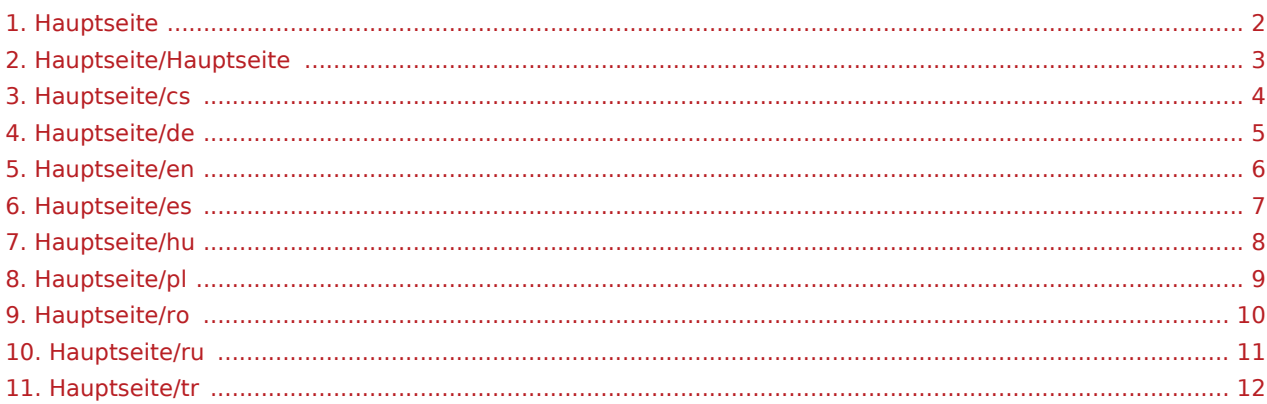

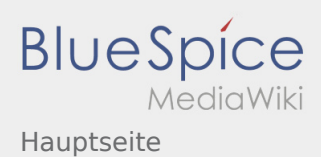

<span id="page-1-0"></span>Das Inhaltsformat pdf wird vom Inhaltsmodell Wikitext nicht unterstützt.

Zurück zur Seite [Hauptseite.](#page-1-0)

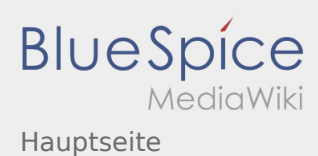

- <span id="page-2-0"></span>Diese Aktion ist auf Benutzer beschränkt, die einer der Gruppen "itdk.bspice01.driverapp.activity.editor, itdk.bspice01.driverapp.app.editor, itdk.bspice01.driverapp.checkliste.editor, itdk.bspice01.driverapp. editor, itdk.bspice01.driverapp.faq.editor, itdk.bspice01.driverapp.redaktion.editor, itdk.bspice01. driverapp.sysop, itdk.bspice01.driverapp.man.editor, itdk.bspice01.driverapp.public.editor" angehören.
- $\bullet$  Diese Aktion ist auf Benutzer beschränkt, die einer der Gruppen "itdk.bspice01.driverapp.editor, itdk. bspice01.driverapp.app.editor" angehören.

Sie können den Quelltext dieser Seite betrachten und kopieren:

#REDIRECT [[Hauptseite]]

Zurück zur Seite [Hauptseite/Hauptseite.](#page-2-0)

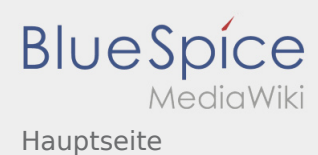

- <span id="page-3-0"></span>● Diese Aktion ist auf Benutzer beschränkt, die einer der Gruppen "itdk.bspice01.driverapp.activity.editor, itdk.bspice01.driverapp.app.editor, itdk.bspice01.driverapp.checkliste.editor, itdk.bspice01.driverapp. editor, itdk.bspice01.driverapp.faq.editor, itdk.bspice01.driverapp.redaktion.editor, itdk.bspice01. driverapp.sysop, itdk.bspice01.driverapp.man.editor, itdk.bspice01.driverapp.public.editor" angehören.
- $\bullet$  Diese Aktion ist auf Benutzer beschränkt, die einer der Gruppen "itdk.bspice01.driverapp.editor, itdk. bspice01.driverapp.app.editor" angehören.

Sie können den Quelltext dieser Seite betrachten und kopieren:

==Vítejte== Wiki by vám mla pomoci používat vaši DriverApp aplikaci. Prosím, vyberte jednu z následujících kategorií: ==={{Textlink |Seitenname=App:First-steps |Text=První krok }}=== ==={{Textlink |Seitenname=App: Login |Text=Pihlášení }}=== ==={{Textlink |Seitenname=App |Text=Navigace }}=== ==={{Textlink |Seitenname=Activity |Text=Provedení pepravy }}=== ==={{Textlink |Seitenname=FAQ |Text=Užitené informace }}=== ==={{Textlink | Seitenname=Checkliste | Text=Kontrolní seznam }}=== \_NOTOC\_\_

Die folgende Vorlage wird auf dieser Seite verwendet:

[Vorlage:Textlink](https://driverappwiki.intime.de/DriverApp/index.php/Vorlage:Textlink) ([Quelltext anzeigen\)](https://driverappwiki.intime.de/DriverApp/index.php?title=Vorlage:Textlink&action=edit)

Zurück zur Seite [Hauptseite/cs](#page-3-0).

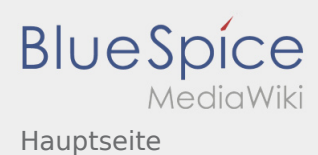

- <span id="page-4-0"></span>● Diese Aktion ist auf Benutzer beschränkt, die einer der Gruppen "itdk.bspice01.driverapp.activity.editor, itdk.bspice01.driverapp.app.editor, itdk.bspice01.driverapp.checkliste.editor, itdk.bspice01.driverapp. editor, itdk.bspice01.driverapp.faq.editor, itdk.bspice01.driverapp.redaktion.editor, itdk.bspice01. driverapp.sysop, itdk.bspice01.driverapp.man.editor, itdk.bspice01.driverapp.public.editor" angehören.
- $\bullet$  Diese Aktion ist auf Benutzer beschränkt, die einer der Gruppen "itdk.bspice01.driverapp.editor, itdk. bspice01.driverapp.app.editor" angehören.

Sie können den Quelltext dieser Seite betrachten und kopieren:

==Willkommen== Dieses Wiki soll Ihnen eine Hilfestellung für die Benutzung der DriverApp sein. Bitte wählen Sie einen der folgenden Unterpunkte: ==={{Textlink |Seitenname=App:First-steps |Text=Erste Schritte }}=== ==={{Textlink |Seitenname=App:Login |Text=Hilfe zur Account-Aktivierung }}=== ==={{Textlink |Seitenname=App |Text=Navigation }}=== ==={{Textlink |Seitenname=Activity |Text=Transportdurchführung }} === ==={{Textlink |Seitenname=FAQ |Text=FAQ }}=== ==={{Textlink |Seitenname=Checkliste |Text=Checklisten }}=== \_\_NOTOC\_\_

Die folgende Vorlage wird auf dieser Seite verwendet:

[Vorlage:Textlink](https://driverappwiki.intime.de/DriverApp/index.php/Vorlage:Textlink) ([Quelltext anzeigen\)](https://driverappwiki.intime.de/DriverApp/index.php?title=Vorlage:Textlink&action=edit)

Zurück zur Seite [Hauptseite/de](#page-4-0).

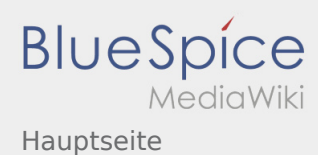

- <span id="page-5-0"></span>● Diese Aktion ist auf Benutzer beschränkt, die einer der Gruppen "itdk.bspice01.driverapp.activity.editor, itdk.bspice01.driverapp.app.editor, itdk.bspice01.driverapp.checkliste.editor, itdk.bspice01.driverapp. editor, itdk.bspice01.driverapp.faq.editor, itdk.bspice01.driverapp.redaktion.editor, itdk.bspice01. driverapp.sysop, itdk.bspice01.driverapp.man.editor, itdk.bspice01.driverapp.public.editor" angehören.
- $\bullet$  Diese Aktion ist auf Benutzer beschränkt, die einer der Gruppen "itdk.bspice01.driverapp.editor, itdk. bspice01.driverapp.app.editor" angehören.

Sie können den Quelltext dieser Seite betrachten und kopieren:

==Welcome== This Wiki is an assistance for the usage of the DriverApp. Choose one of the following Subitems: ==={{Textlink |Seitenname=App:First-steps |Text=First Steps }}=== ==={{Textlink |Seitenname=App: Login |Text=Help for account-activation }}=== ==={{Textlink |Seitenname=App |Text=Handling }}=== === {{Textlink |Seitenname=Activity |Text=Transport execution }}=== ==={{Textlink |Seitenname=FAQ |Text=FAQ }}  $== ==$ {Textlink |Seitenname=Checkliste |Text=Checklists }}=== \_\_NOTOC\_\_

Die folgende Vorlage wird auf dieser Seite verwendet:

[Vorlage:Textlink](https://driverappwiki.intime.de/DriverApp/index.php/Vorlage:Textlink) ([Quelltext anzeigen\)](https://driverappwiki.intime.de/DriverApp/index.php?title=Vorlage:Textlink&action=edit)

Zurück zur Seite [Hauptseite/en](#page-5-0).

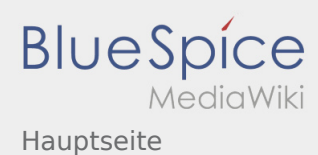

- <span id="page-6-0"></span>● Diese Aktion ist auf Benutzer beschränkt, die einer der Gruppen "itdk.bspice01.driverapp.activity.editor, itdk.bspice01.driverapp.app.editor, itdk.bspice01.driverapp.checkliste.editor, itdk.bspice01.driverapp. editor, itdk.bspice01.driverapp.faq.editor, itdk.bspice01.driverapp.redaktion.editor, itdk.bspice01. driverapp.sysop, itdk.bspice01.driverapp.man.editor, itdk.bspice01.driverapp.public.editor" angehören.
- $\bullet$  Diese Aktion ist auf Benutzer beschränkt, die einer der Gruppen "itdk.bspice01.driverapp.editor, itdk. bspice01.driverapp.app.editor" angehören.

Sie können den Quelltext dieser Seite betrachten und kopieren:

==Bienvenido== Este wiki debería ayudarte a usar la DriverApp. Por favor, elija uno de los siguientes subelementos: ==={{Textlink |Seitenname=App:First-steps |Text=Primeros pasos }}=== ==={{Textlink |Seitenname=App:Login |Text=Registro }}=== ==={{Textlink |Seitenname=App |Text=Navegación }}=== === {{Textlink |Seitenname=Activity |Text=Ejecución del transporte }}=== ==={{Textlink |Seitenname=FAQ |Text=Consejos útiles }}=== ==={{Textlink |Seitenname=Checkliste |Text=Lista de comprobación }}=== \_\_NOTOC\_\_

Die folgende Vorlage wird auf dieser Seite verwendet:

[Vorlage:Textlink](https://driverappwiki.intime.de/DriverApp/index.php/Vorlage:Textlink) ([Quelltext anzeigen\)](https://driverappwiki.intime.de/DriverApp/index.php?title=Vorlage:Textlink&action=edit)

Zurück zur Seite [Hauptseite/es](#page-6-0).

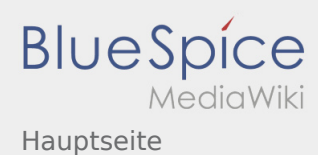

- <span id="page-7-0"></span>● Diese Aktion ist auf Benutzer beschränkt, die einer der Gruppen "itdk.bspice01.driverapp.activity.editor, itdk.bspice01.driverapp.app.editor, itdk.bspice01.driverapp.checkliste.editor, itdk.bspice01.driverapp. editor, itdk.bspice01.driverapp.faq.editor, itdk.bspice01.driverapp.redaktion.editor, itdk.bspice01. driverapp.sysop, itdk.bspice01.driverapp.man.editor, itdk.bspice01.driverapp.public.editor" angehören.
- $\bullet$  Diese Aktion ist auf Benutzer beschränkt, die einer der Gruppen "itdk.bspice01.driverapp.editor, itdk. bspice01.driverapp.app.editor" angehören.

Sie können den Quelltext dieser Seite betrachten und kopieren:

==Üdvözöljük== Ez a wiki segít a DriverApp használatában. <br data-attributes="%20/" data-mce-fragment="1" />Kérjük, válasszon az alábbi alpontok közül: ==={{Textlink |Seitenname=App:First-steps |Text=Els lépések }} === ==={{Textlink |Seitenname=App:Login |Text=Bejelentkezés }}=== ==={{Textlink |Seitenname=App |Text=Navigáció }}=== ==={{Textlink |Seitenname=Activity |Text=Fuvar teljesítése }}=== ==={{Textlink |Seitenname=FAQ |Text=Gyakori kérdések }}=== ==={{Textlink |Seitenname=Checkliste |Text=Ellenrz listák }}  $==$  NOTOC

Die folgende Vorlage wird auf dieser Seite verwendet:

[Vorlage:Textlink](https://driverappwiki.intime.de/DriverApp/index.php/Vorlage:Textlink) ([Quelltext anzeigen\)](https://driverappwiki.intime.de/DriverApp/index.php?title=Vorlage:Textlink&action=edit)

Zurück zur Seite [Hauptseite/hu](#page-7-0).

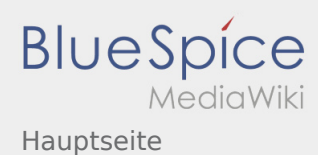

- <span id="page-8-0"></span>● Diese Aktion ist auf Benutzer beschränkt, die einer der Gruppen "itdk.bspice01.driverapp.activity.editor, itdk.bspice01.driverapp.app.editor, itdk.bspice01.driverapp.checkliste.editor, itdk.bspice01.driverapp. editor, itdk.bspice01.driverapp.faq.editor, itdk.bspice01.driverapp.redaktion.editor, itdk.bspice01. driverapp.sysop, itdk.bspice01.driverapp.man.editor, itdk.bspice01.driverapp.public.editor" angehören.
- $\bullet$  Diese Aktion ist auf Benutzer beschränkt, die einer der Gruppen "itdk.bspice01.driverapp.editor, itdk. bspice01.driverapp.app.editor" angehören.

Sie können den Quelltext dieser Seite betrachten und kopieren:

==Witamy== Ta strona powinna Pastwu pomóc w korzystaniu z naszej aplikacji Driver App. Prosz wybra jeden z nastpujcych podpunktów: ==={{Textlink |Seitenname=App:First-steps |Text=Pierwsze kroki }}=== ==={{Textlink |Seitenname=App:Login |Text=Logowanie }}=== ==={{Textlink |Seitenname=App |Text=Aplikacja }}=== ==={{Textlink |Seitenname=Activity |Text=Realizacja transportu }}=== ==={{Textlink |Seitenname=FAQ |Text=Przydatne informacje }}=== ==={{Textlink |Seitenname=Checkliste |Text=Przydatne  $linki$ }}=== NOTOC

Die folgende Vorlage wird auf dieser Seite verwendet:

[Vorlage:Textlink](https://driverappwiki.intime.de/DriverApp/index.php/Vorlage:Textlink) ([Quelltext anzeigen\)](https://driverappwiki.intime.de/DriverApp/index.php?title=Vorlage:Textlink&action=edit)

Zurück zur Seite [Hauptseite/pl](#page-8-0).

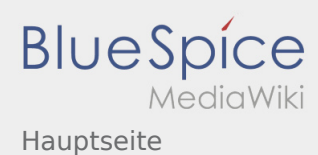

- <span id="page-9-0"></span>● Diese Aktion ist auf Benutzer beschränkt, die einer der Gruppen "itdk.bspice01.driverapp.activity.editor, itdk.bspice01.driverapp.app.editor, itdk.bspice01.driverapp.checkliste.editor, itdk.bspice01.driverapp. editor, itdk.bspice01.driverapp.faq.editor, itdk.bspice01.driverapp.redaktion.editor, itdk.bspice01. driverapp.sysop, itdk.bspice01.driverapp.man.editor, itdk.bspice01.driverapp.public.editor" angehören.
- $\bullet$  Diese Aktion ist auf Benutzer beschränkt, die einer der Gruppen "itdk.bspice01.driverapp.editor, itdk. bspice01.driverapp.app.editor" angehören.

Sie können den Quelltext dieser Seite betrachten und kopieren:

==Bine ati venit== Site-ul Wiki va ajuta sa utilizati aplicatia inTime Driver. Va rugam sa selectati una dintre optiunile de mai jos: ==={{Textlink |Seitenname=App:First-steps |Text=Scurta descriere }}=== ==={{Textlink  $|\text{Seitenname} = \text{App:}$ Login  $|\text{Text} = \text{Logare } \}$ ====={{Textlink | Seitenname=App | Text=Navigare }}=== === {{Textlink |Seitenname=Activity |Text=Efectuarea transportului }}=== ==={{Textlink |Seitenname=FAQ |Text=Intrebari frecvente }}=== ==={{Textlink |Seitenname=Checkliste |Text=Lista de verificare }}=== \_\_NOTOC\_\_

Die folgende Vorlage wird auf dieser Seite verwendet:

[Vorlage:Textlink](https://driverappwiki.intime.de/DriverApp/index.php/Vorlage:Textlink) ([Quelltext anzeigen\)](https://driverappwiki.intime.de/DriverApp/index.php?title=Vorlage:Textlink&action=edit)

Zurück zur Seite [Hauptseite/ro.](#page-9-0)

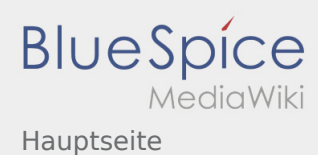

- <span id="page-10-0"></span>● Diese Aktion ist auf Benutzer beschränkt, die einer der Gruppen "itdk.bspice01.driverapp.activity.editor, itdk.bspice01.driverapp.app.editor, itdk.bspice01.driverapp.checkliste.editor, itdk.bspice01.driverapp. editor, itdk.bspice01.driverapp.faq.editor, itdk.bspice01.driverapp.redaktion.editor, itdk.bspice01. driverapp.sysop, itdk.bspice01.driverapp.man.editor, itdk.bspice01.driverapp.public.editor" angehören.
- $\bullet$  Diese Aktion ist auf Benutzer beschränkt, die einer der Gruppen "itdk.bspice01.driverapp.editor, itdk. bspice01.driverapp.app.editor" angehören.

Sie können den Quelltext dieser Seite betrachten und kopieren:

==<span id="result\_box" class="short\_text" lang="ru"><span class=""> </span></span>== <span id=" result\_box" class="" lang="ru"><span class=""> DriverApp.</span></span> <span id="result\_box" class="" lang="ru"><span class=""> :</span></span> ==={{Textlink |Seitenname=App:First-steps |Text= }}=== === {{Textlink |Seitenname=App:Login |Text= }}=== ==={{Textlink |Seitenname=App |Text= }}=== ==={{Textlink |Seitenname=Activity |Text= }}=== ==={{Textlink |Seitenname=FAQ |Text= }}=== ==={{Textlink |Seitenname=Checkliste |Text=- }}=== \_\_NOTOC\_\_ [[Kategorie:De]]

Die folgende Vorlage wird auf dieser Seite verwendet:

[Vorlage:Textlink](https://driverappwiki.intime.de/DriverApp/index.php/Vorlage:Textlink) ([Quelltext anzeigen\)](https://driverappwiki.intime.de/DriverApp/index.php?title=Vorlage:Textlink&action=edit)

Zurück zur Seite [Hauptseite/ru](#page-10-0).

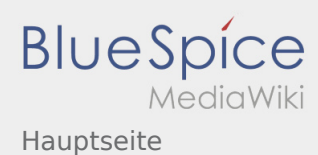

- <span id="page-11-0"></span>● Diese Aktion ist auf Benutzer beschränkt, die einer der Gruppen "itdk.bspice01.driverapp.activity.editor, itdk.bspice01.driverapp.app.editor, itdk.bspice01.driverapp.checkliste.editor, itdk.bspice01.driverapp. editor, itdk.bspice01.driverapp.faq.editor, itdk.bspice01.driverapp.redaktion.editor, itdk.bspice01. driverapp.sysop, itdk.bspice01.driverapp.man.editor, itdk.bspice01.driverapp.public.editor" angehören.
- $\bullet$  Diese Aktion ist auf Benutzer beschränkt, die einer der Gruppen "itdk.bspice01.driverapp.editor, itdk. bspice01.driverapp.app.editor" angehören.

Sie können den Quelltext dieser Seite betrachten und kopieren:

==Willkommen== Dieses Wiki soll ihnen eine Hilfestellung für die Benutzung der DriverApp sein. Bitte wählen Sie einen der folgenden Unterpunkte: ==={{Textlink |Seitenname=App:First-steps |Text=Erste Schritte }}=== ==={{Textlink |Seitenname=App:Login |Text=Anmeldung }}=== ==={{Textlink |Seitenname=App |Text=Navigation }}=== ==={{Textlink |Seitenname=Activity |Text=Transportdurchführung }}=== ==={{Textlink |Seitenname=FAQ |Text=FAQ }}=== ==={{Textlink |Seitenname=Checkliste |Text=Checklisten }}=== \_\_NOTOC\_\_

Die folgende Vorlage wird auf dieser Seite verwendet:

[Vorlage:Textlink](https://driverappwiki.intime.de/DriverApp/index.php/Vorlage:Textlink) ([Quelltext anzeigen\)](https://driverappwiki.intime.de/DriverApp/index.php?title=Vorlage:Textlink&action=edit)

Zurück zur Seite [Hauptseite/tr](#page-11-0).